### TDK健康保険組合からのお知らせ

医療費控除を受けるための手続に必要な「医療費控除の明細書」は、健康保険組合発行の医療費通知を添付 することにより明細の一部を省略することが可能です。

[MY HEALTH WEB](https://tdk-oauth.mhweb.jp/oauth/login?response_type=code&client_id=NTQxMDI4ZjY3Y2E3ZTNh&redirect_uri=https%3A%2F%2Ftdk.mhweb.jp%2Flogin%2Fcallback)で医療費通知の「電子申告(e-Tax)用データのダウンロード」や「書面申告用紙通知書の発 行・送付申込」を行うことができます。下記をご参照のうえ、お手続きいただけますようお願いいたします。

#### ① 医療費通知のダウンロード/発行・送付手続き方法

- 1. MY HEALTH WEB ( <https://tdk.mhweb.jp/> ) にアクセスしてください。
- 2. 「医療費控除申告手続」を開いてください。
	- 「MYデータ」→「医療費情報」→(セキュリテイコードの入力)→「医療費控申告手続用」

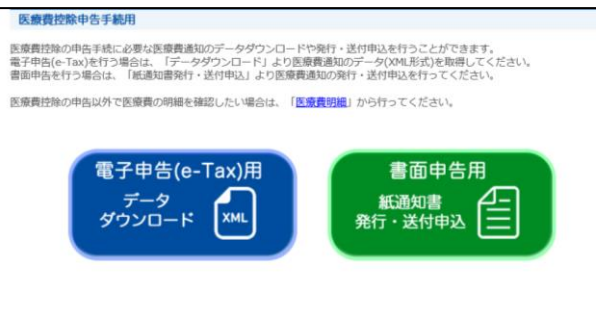

# 3. 電子申告(e-Tax)される方

「電子申請(e-Tax)用データダウンロード」をクリック後、画面の指示に従い必要な「医療費通知データ (XML)をダウンロード」してください。尚、国税庁e-Taxへはご自身で手続してください。

## 書面申告される方

「書面申請用 紙通知書発行・送付申込」をクリック後、画面の指示に従い「紙通知書発行・送付申込」を行 ってください。申込み1~2週間後に医療費通知(紙)を被保険者登録住所へ送付します。

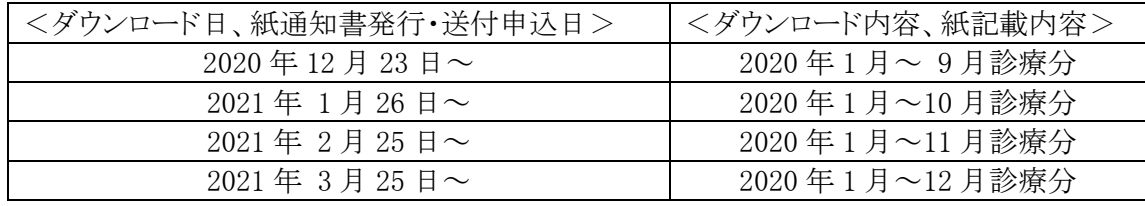

### ➁ MY HEALTH WEBにログインしたことがない方、セキユリテイコードを発行したことがない方

- 1.MY HEALTH WEBにログインしたことが無い方(パスワードを忘れた方) パスワードの発行手続きをしてください。(別紙参照)
- 2.セキユリテイコードを発行したことがない方 MY HEALTH WEBログイン後→「MYデータ」→「医療費情報」ページから発行依頼をしてください。

### ③ 医療費通知の注意点

### ・今年度より医療費通知の発行申込は、MY HEALTH WEBからの手続きのみとさせていただきます。

- ・TDK健保組合に到着している直近分までのため、それ以外の医療費については別途領収書に基づいて「医療 費控除の明細書」を作成し申告する必要があります。
- ・医療機関等からの請求が遅延している場合は医療通知書に記載されていない場合があります。
- ・TDK健保組合へ正しく住所変更届をされていない場合、医療通知書が届かない場合があります。変更があった 際は速やかに[「住所変更届」](http://kenpo.tdk.co.jp/member/application/move.html#cat02Application01)を提出ください。

#### ※ 確定申告やe-Taxに関するご質問は、 もよりの税務署にお尋ねください。

※ MY HEALTH WEB に関するお問合せ

ヘルプデスク 03-5213-4467 (平日:9:00~17:00 土日祝日、年末年始を除く)

### 【担当】

大坪 和歌(Waka Ootsubo/TDK-JP)・齋藤 千春(Chiharu Z1 Saitoh/TDK-JP)

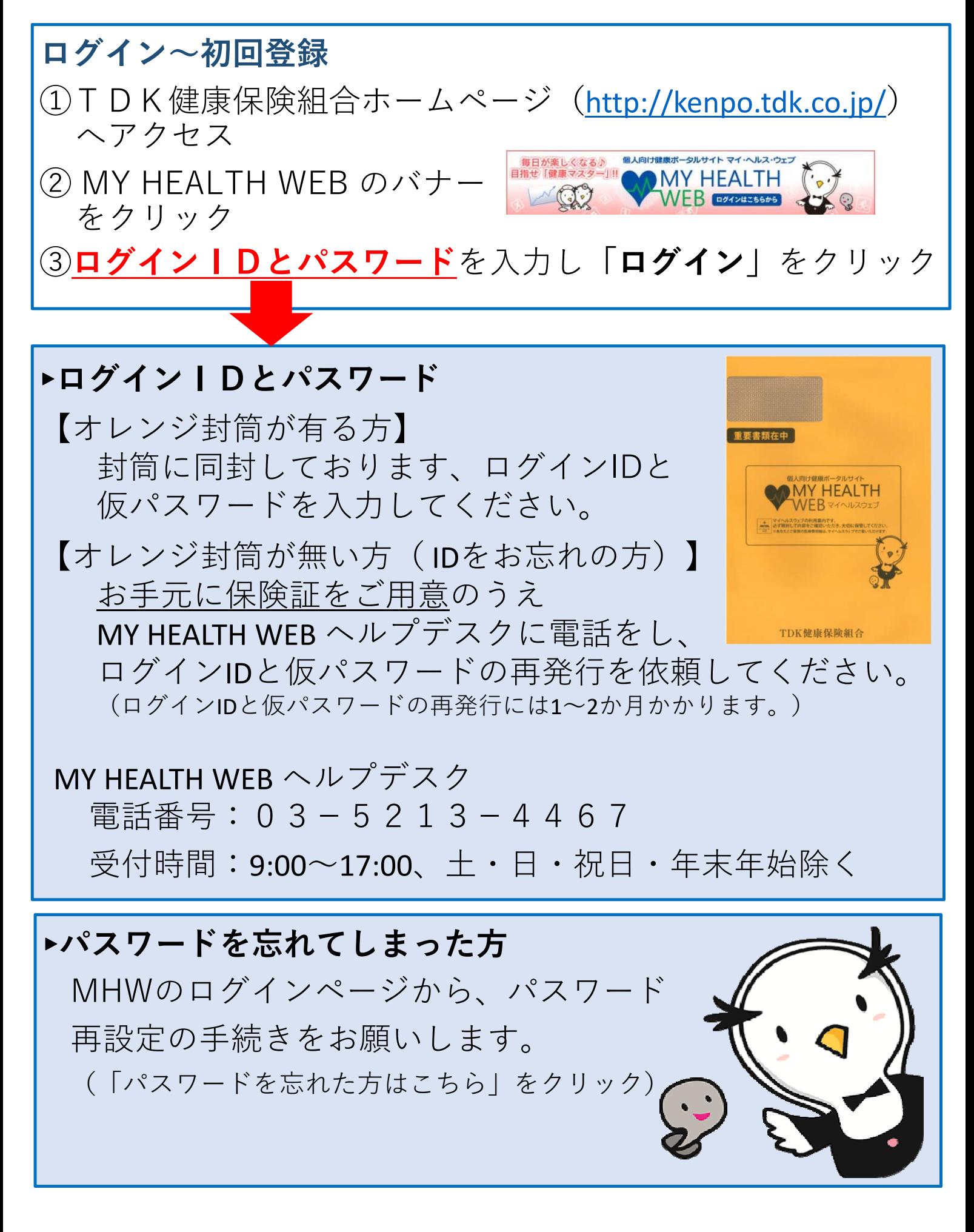